#### Telemedicine in the era of COVID-19

Jay M Portnoy, MD Medical Director of Telemedicine Children's Mercy Hospital Kansas City, MO vay M Potutoy, MD<br>
Medical Director of Telemedicine<br>
Children's Mercy Hospital<br>
Kansas City, MO<br>
What are we doing?<br>
• In-person allergy clinics have all been cancelled!!!<br>
• No new allergy shots started!<br>
• Frequency of e

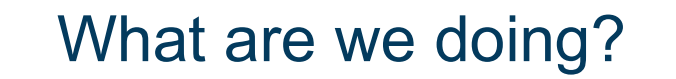

- 
- 
- What are we doing?<br>
What are we doing?<br>
What are we doing?<br>
What are we doing?<br>
What are we doing?<br>
No new allergy shots started!<br>
Proposible.<br>
Proposible.<br>
Proposible.<br>
Proposible.<br>
Proposible.<br>
Proposible.<br>
Proposible.<br> • Frequency of established allergy shot patients are being reduced as much as possible.<br>• Frequency of established allergy shot patients are being reduced as much as possible.<br>• Frequency of established allergy shot patien
- 
- 
- In-person allergy clinics are all been cancelled!!!<br>• In-person allergy clinics have all been cancelled!!!<br>• No new allergy shots started!<br>• Frequency of established allergy shot patients are being reduced as much as<br>• B **• Facilitative School School School School School School School School School School School School School School School School School School School School School School School School School School School School School Sch** • In-person allergy clinics have all been cancelled!!!<br>• No new allergy shots started!<br>• Frequency of established allergy shot patients are being reduced as much as<br>• Figure or telephone visits or the convention of the com **• In-person allergy clinics have all been cancelled!!!**<br>• No new allergy shots started!<br>• Frequency of established allergy shot patients are being reduced as much as<br>• Biologics converted to home administration as much as What are we doing?<br>
-person allergy clinics have all been cancelled!!!<br>
o new allergy shots started!<br>
• Frequency of established allergy shot patients are being reduced as<br>
possible.<br>
iologics converted to home administrat
- -

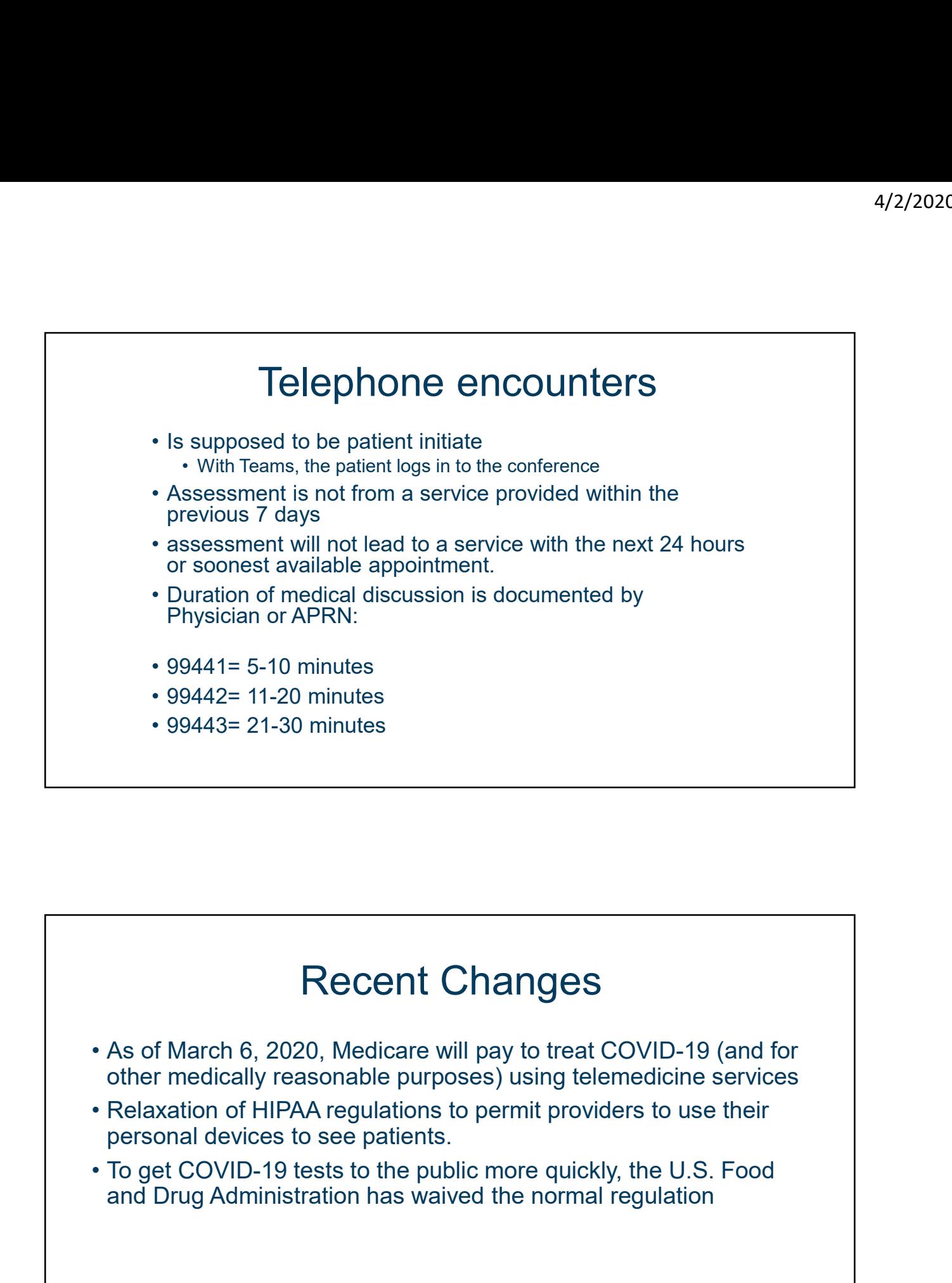

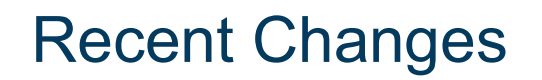

- other medically reasonable purposes) using telemedicine services
- personal devices to see patients.
- and Drug Administration has waived the normal regulation

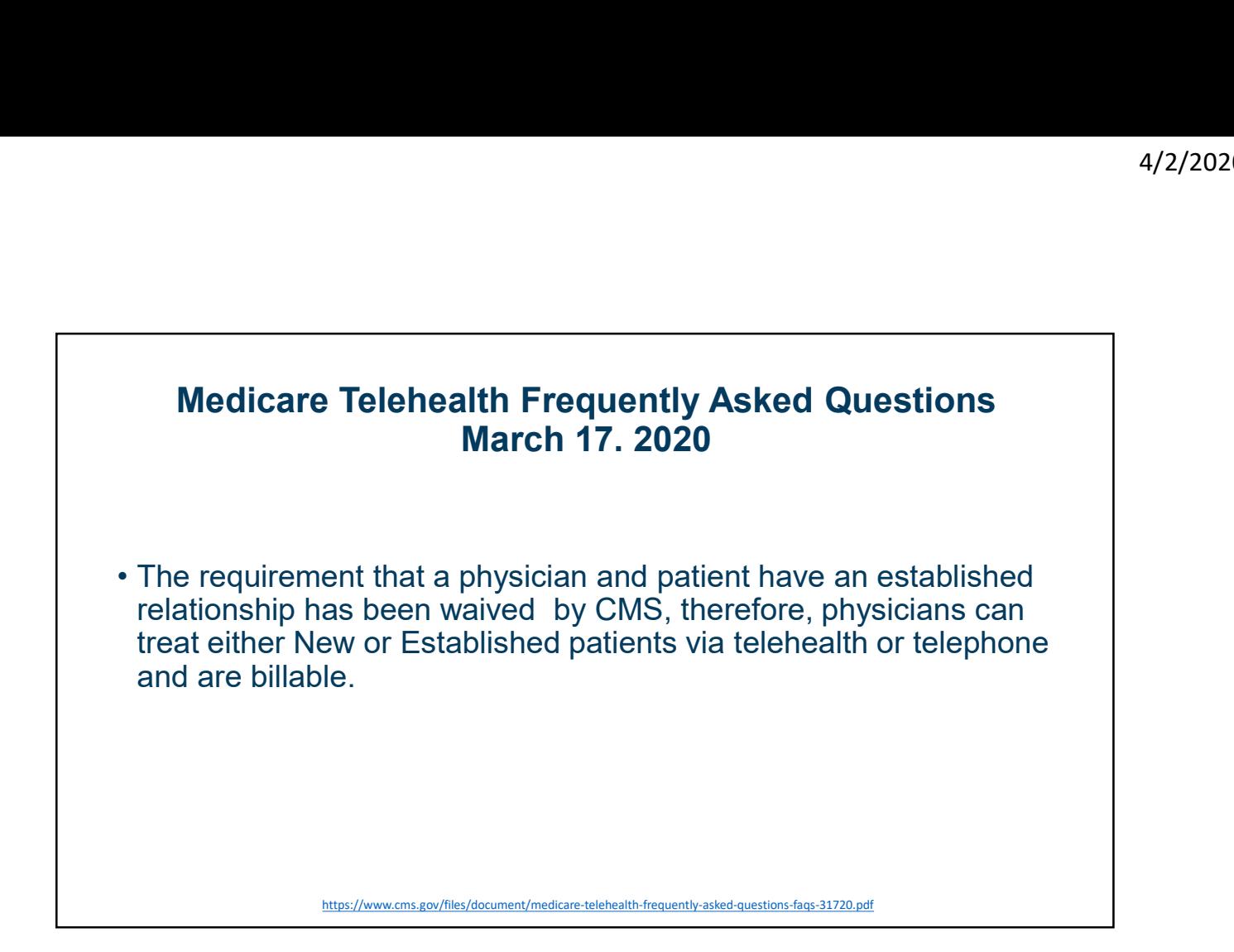

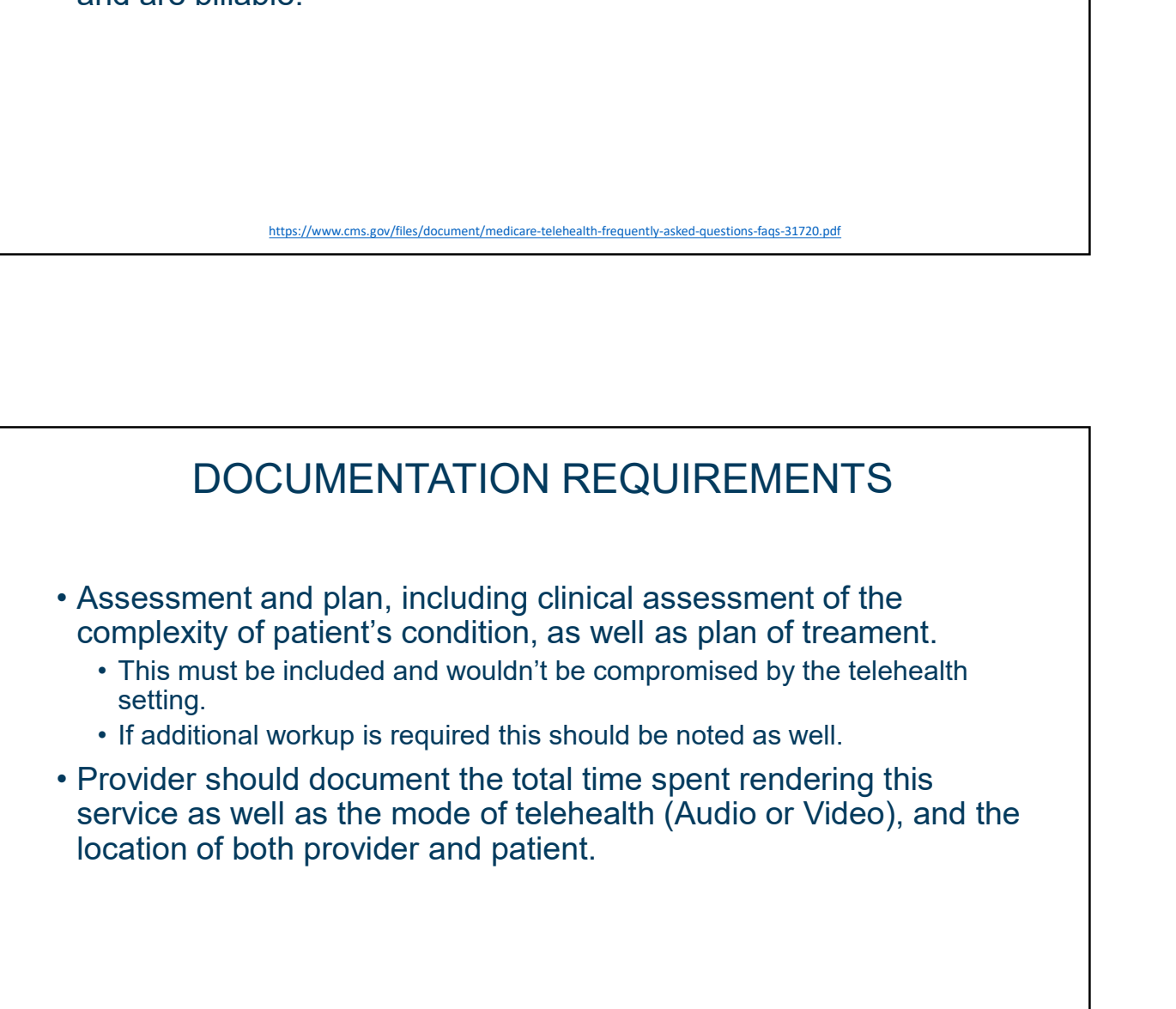

https://www.cms.gov/files/document/medicare-telehealth-frequently-asked-questions-faqs-31720.pdf

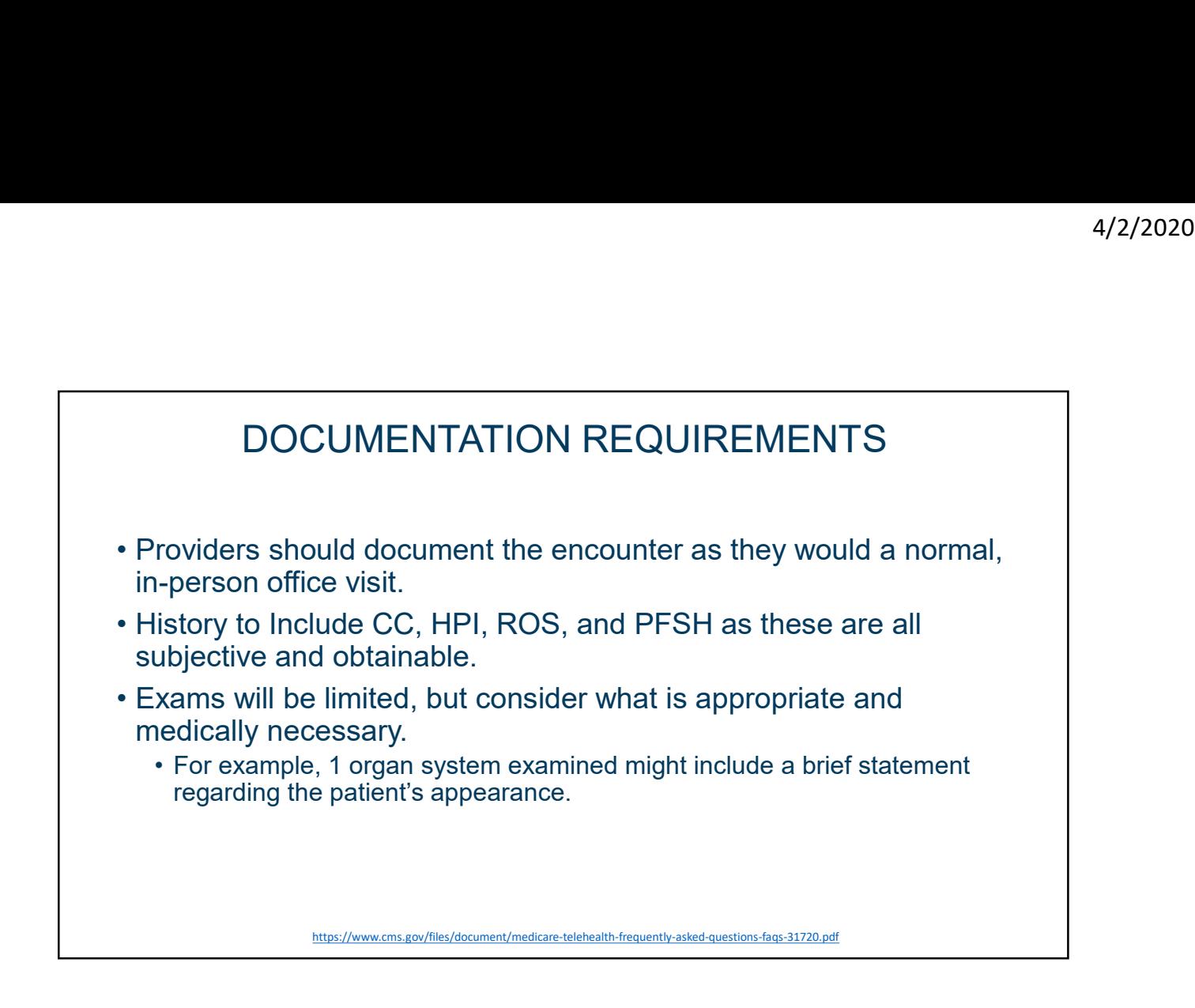

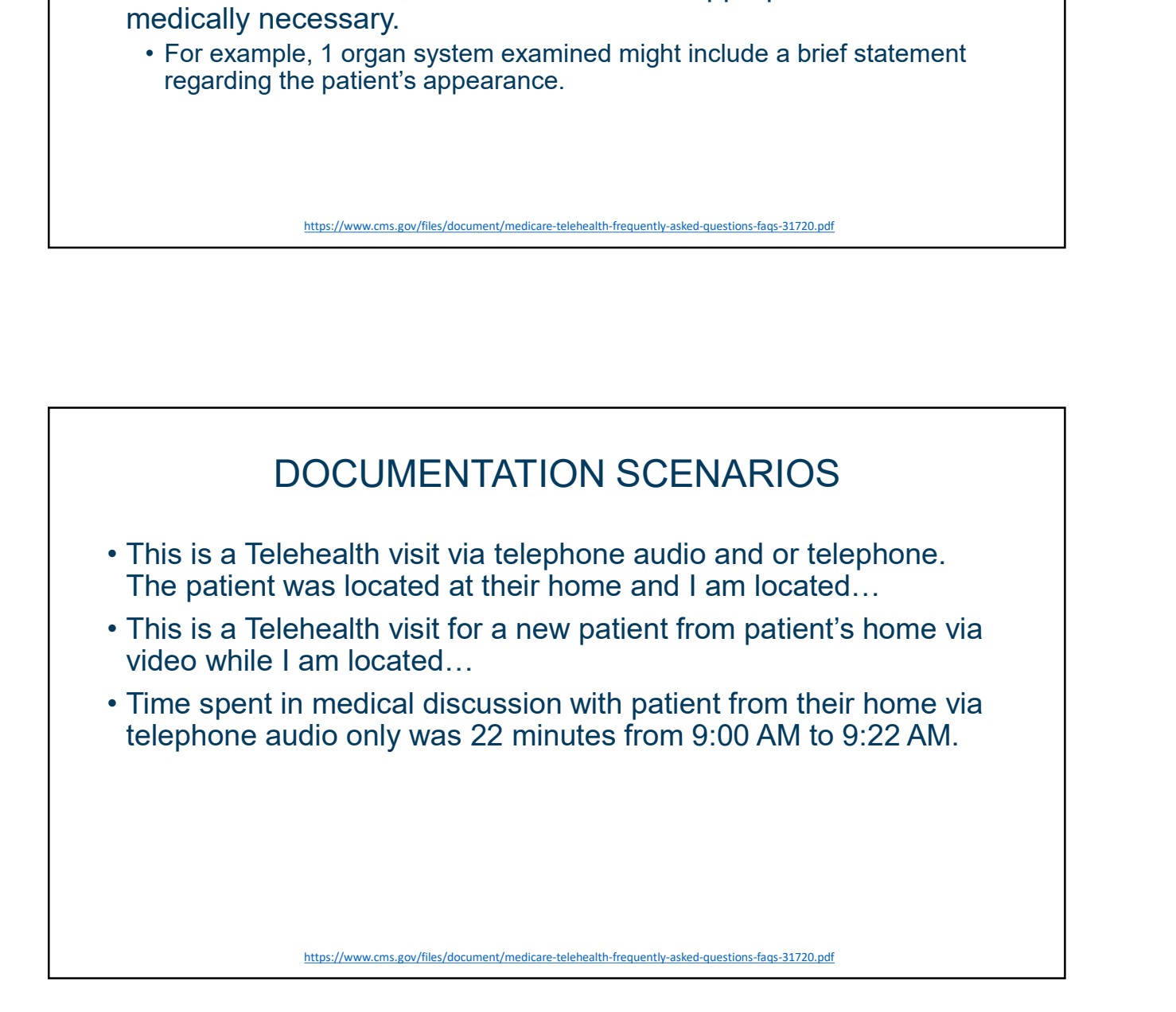

### Example

#### • Present for Televisit

- 
- 
- Francisco Company and Company and Company

#### • Visit Details

- EXAMPIC<br>• Present for Televisit<br>• Patient/Family: Parent/Guardian only<br>• Providers/Team Members:\_<br>• Visit Details<br>• Consent for visit to be conducted by Telehealth: Electronic Consent sent to family/patient<br>• Consent for t EXAMPIC<br>• Present for Televisit<br>• Patient/Family: Praent/Guardian only<br>• Providers/Team Members: \_<br>• Visit Details<br>• Consent for treatment: Verbal consent from parent/guardian<br>• Modality: Audio-Visual<br>• Modality: Audio-Vis • Present for Televisit<br>• Patient/Family: Parent/Guardian only<br>• Providers/Team Members: \_<br>• Visit Details<br>• Consent for visit to be conducted by Telehealth: Electronic Consent sent to family/patient<br>• Consent for tiretari • Present for Televisit<br>• Patient/Family: Parent/Guardian only<br>• Providers/Family: Parent/Guardian only<br>• Conviders/Family: Parent/Guardian<br>• Consent for visit to be conducted by Telehealth: Electronic Consent sent to fami EXAMPIE<br>
• Present for Televisit<br>
• Patient/Family: Parent/Guardian only<br>
• Providers/Family: Parent/Guardian only<br>
• Consent for triatment: Yerbal consent to family in the conducted by Telebrealth: Electronic Consent sent • Present for Televisit<br>• Patient/Family Parent/Guardian only<br>• Patient/Family Parent/Guardian only<br>• Consent For visit of Decembents:<br>• Consent for traditment: Verbal consent form parent/guardian<br>• Consent for traditment: • Present for Televisit<br>• Patent/Cuardian only<br>• Providers/Feam Members:<br>• Visit Details<br>• Visit Details<br>• Consent for visit to be conducted by Telehealth: Electronic Consent sent to family/patient<br>• Consent for visit to • Fresent for Televisit<br>• Patent/Family: Patent/Guardian only<br>• Providers/Team Members:<br>• Visit Details<br>• Visit Of Details<br>• Consent for visit to be conducted by Telehealth: Electronic Consent sent to family/patient<br>• Con • Fressent for Televisit<br>• Patient/Family: Patent/Guardian only<br>• Providers/Team Members:<br>• Visit Details<br>• Consent for visit to be conducted by Telehealth: Electronic Consent sent to family/patient<br>• Consent for visit to EXample<br>
• Present for Televisit<br>
• Patient/Family: Parent/Guardian only<br>
• Yoriders/Family: Parent/Guardian only<br>
• Visit Deltails<br>
• Consent for visit to be conducted by Telehealth: Electronic Consent sent to family/pati • Fresent for Televisit<br>• Patient/Family: Parent/Guardian only<br>• Providers/Team Members: \_<br>• Visit Details<br>• Consent for triatment: Verbal consent from parent/guardian<br>• Consent for triatment: Verbal consent from parent/gu
- 
- 
- 
- 

#### • Time Attestation

- 
- 
- 
- 

## Exam (12 systems) by TM

- Exam:
- 
- 
- r Proofit Physical Location: Personal restience in this of Mo<br>
The calibrication of the Calibratic and Calibratic Control of the Calibratic and Capital Control of the Terms calculated and Capital Control of the Calibratic
- 
- 
- 
- 
- 
- 
- 
- 
- 

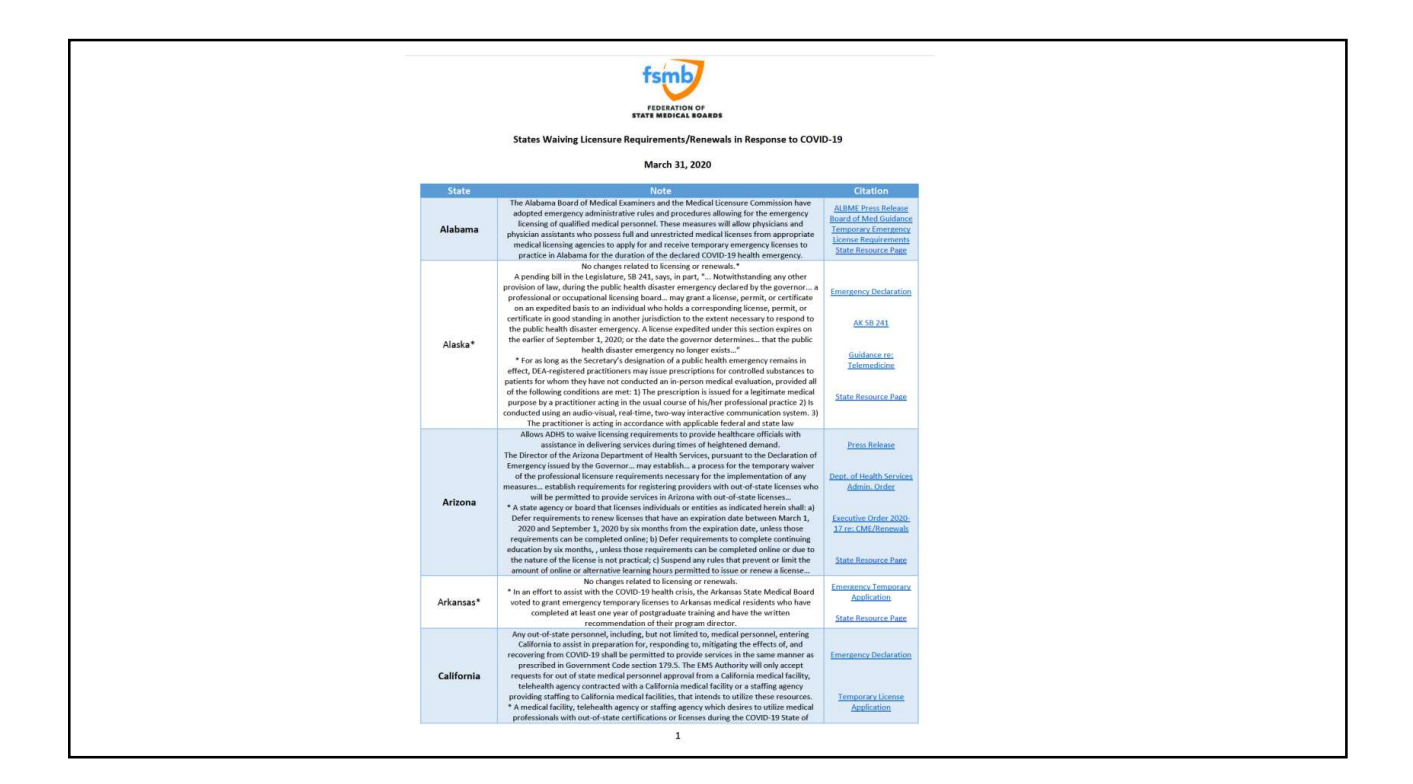

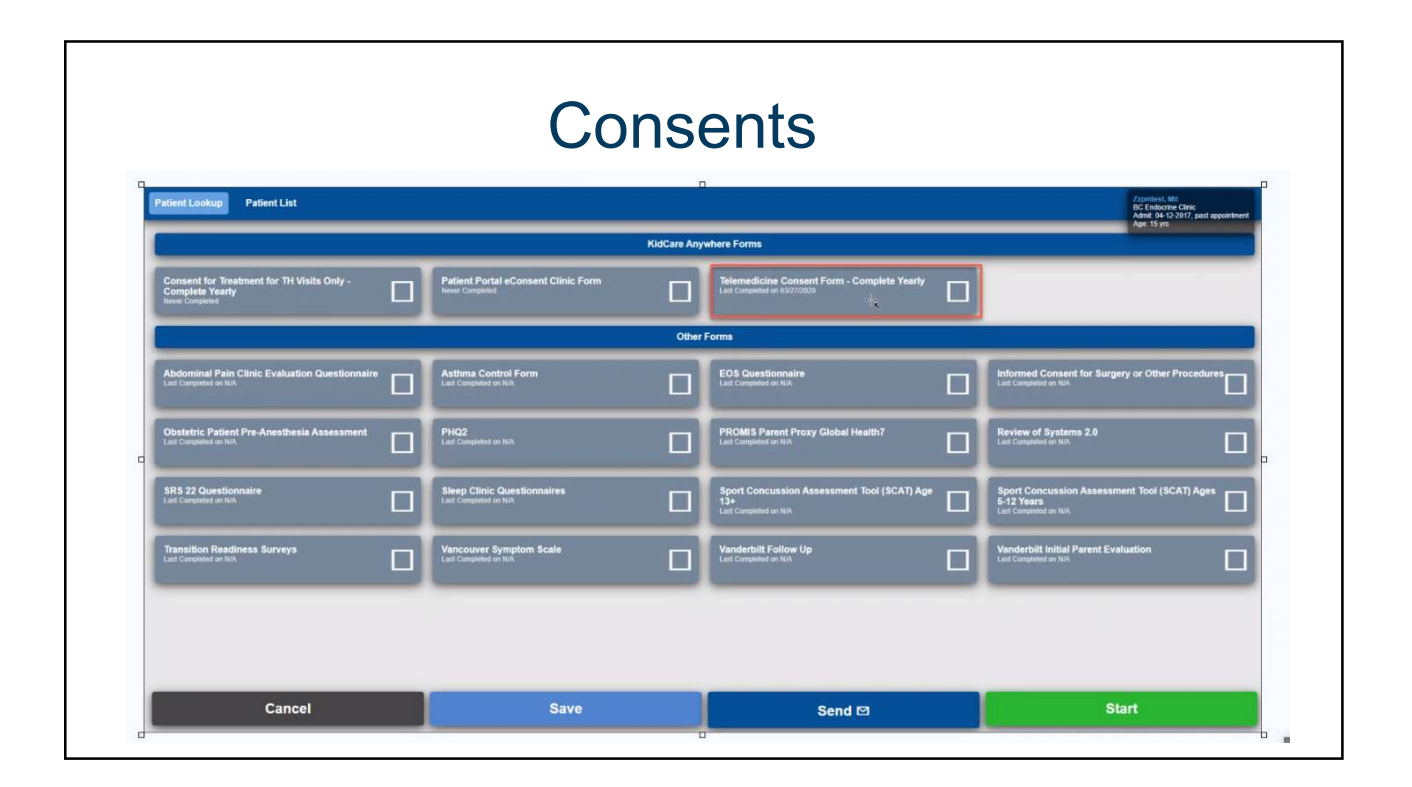

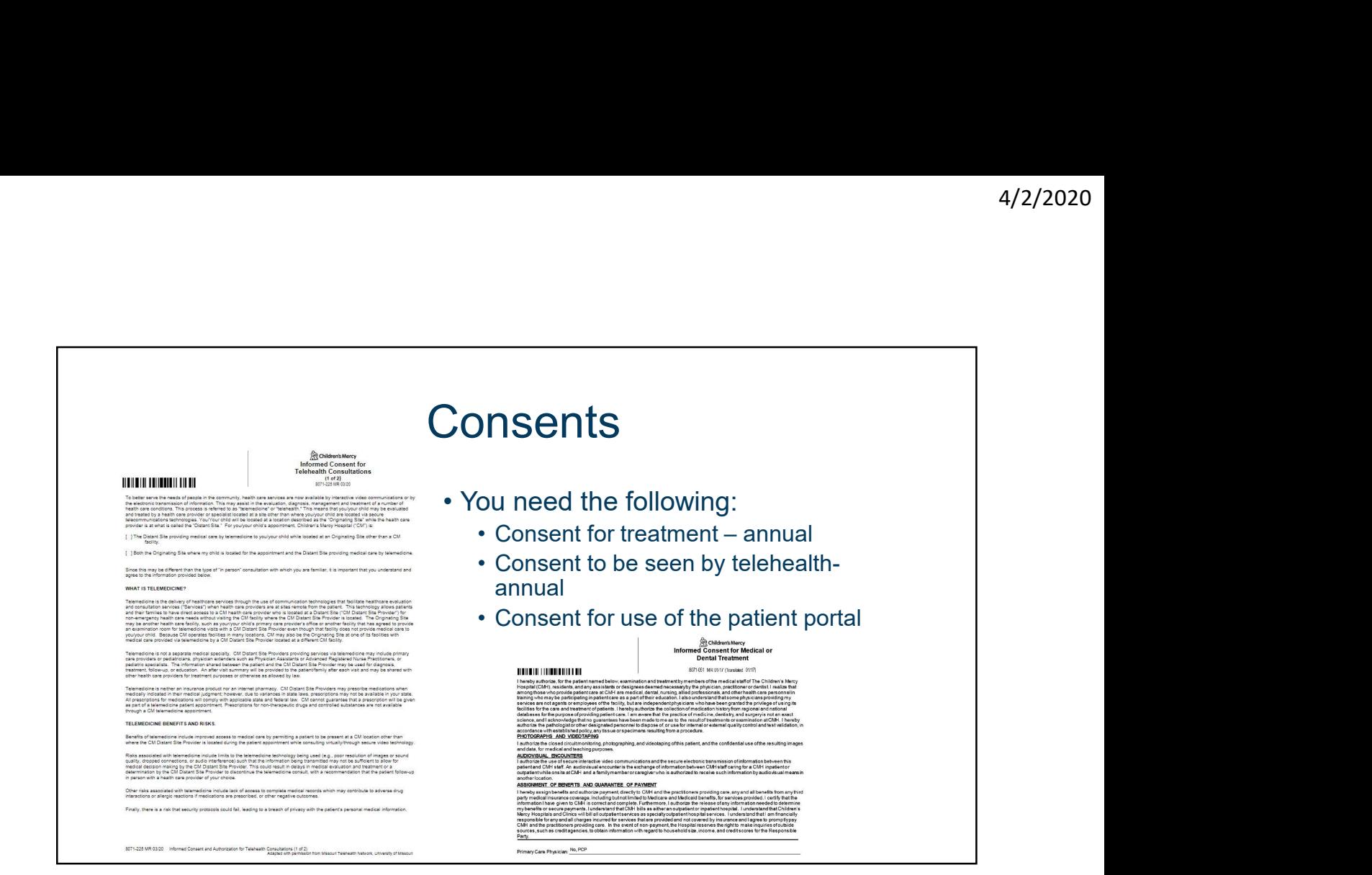

![](_page_6_Picture_2.jpeg)

# How to see a patient using Teams +4/2/2020<br>
• Contact the patient if an in-person visit needs to be rescheduled or<br>
• For new patients offer them a video or telephone visit<br>
• You need to get the patient's e-mail address<br>
• Log into Teams and schedule a • Contact the patient if an in-person visit needs to be rescheduled or<br>• For new patients offer them a video or telephone visit<br>• You need to get the patient's e-mail address<br>• Log into Teams and schedule a calendar appoin • Contact the patient if an in-person visit needs to be rescheduled or<br>• For new patients offer them a video or telephone visit<br>• You need to get the patient's e-mail address<br>• Log into Teams and schedule a calendar appoi

- 
- 
- 
- -
	-
- **Loughting France Conducts**<br>• Contact the patient if an in-person visit needs to be rescheduled or<br>• For new patients offer them a video or telephone visit<br>• You need to get the patient's e-mail address<br>• Log into Teams From the patient of the patient of the patient of the patient of the patient of the patient of the patient's needs to be rescheduled or or new patients offer them a video or telephone visit<br>ou need to get the patient's e-m Frace and particular solution of the visit of the particular order of the particle of the particle of or new patients offer them a video or telephone visit four need to get the patient's e-mail address op into Teams and sc From the patient if an in-person visit reeds to be rescheduled or<br>or new patients offer them a video or telephone visit<br>ou need to get the patient's e-mail address<br>og into Teams and schedule a calendar appointment<br>of send teaching) From the patient is a particular using Teams<br>
• Notate the patient if an in-person visit needs to be rescheduled or<br>
or new patients offer them a video or telephone visit<br>
ou need to get the patient's e-mail address<br>
• Sen • In your invite ask the patient to confirm the visit. • You will receive a confirmation will receive a confirm to the patient of  $\cdot$  For new patients offer them a video or telephone visit. • You need to get the patient' How to see a patient using Teams<br>
ontact the patient if an in-person visit needs to be rescheduled o<br>
or new patients offer them a video or telephone visit<br>
ou need to get the patient's e-mail address<br>
og into Teams and sc
	-
- -

![](_page_7_Picture_72.jpeg)

![](_page_8_Picture_1.jpeg)

![](_page_8_Picture_2.jpeg)

![](_page_9_Picture_1.jpeg)

## Other Considerations

- -
	-
- monitors **CONSIDERATIONS**<br>• The patient may initially be in a waiting room.<br>• You will see that when you log in.<br>• You can have your EMR open in another window if you have 2<br>• You can have your EMR open in another window if you hav
- computer
- 

## Inpatient Consults

- -
- \* 4/2/2020<br>
 Many hospitals now have Telemed equipment- often rural<br>
 They are eager to provider specialty care to inpatients<br>
 You would need to be able to log into the hospital's equipment.<br>
 This is often fairly ea 4,<br> **Inpatient Consults**<br>
Many hospitals now have Telemed equipment- often rural<br>
• They are eager to provider specialty care to inpatients<br>
• This is often fairly easy depending on their platform.<br>
• This is often fairly
	-
- 
- Many hospitals now have Telemed equipment- often rural<br>• They are eager to provider specialty care to inpatients<br>• You would need to be able to log into the hospital's equipment.<br>• You need to have staff privileges in t Inpatient Consults<br>
Many hospitals now have Telemed equipment- often rural<br>
• They are eager to provider specialty care to inpatients<br>
• This is often fairly easy depending on their platform.<br>
• This is often fairly easy d Impatient Consults<br>• Many hospitals now have Telemed equipment- often rural<br>• You would need to be able to log into the hospital's equipment<br>• You would need to be able to log into the hospital's equipm<br>• This is often fai <sup>4/2/2020</sup><br>
• Many hospitals now have Telemed equipment- often rural<br>
• They are eager to provider specialty care to inpatients<br>
• You would need to be able to log into the hospital's equipment.<br>
• This is often fairly ea Impatient Consults<br>• Many hospitals now have Telemed equipment- often rural<br>• They are eager to provider specialty care to inpatients<br>• You would need to be able to log into the hospital's equipment.<br>• This is often fairly **Inpatient Consults**<br>
Many hospitals now have Telemed equipment- often rural<br>
• They are eager to provider specialty care to inpatients<br>
• This is often fairly easy depending on their platform.<br>
• This is often fairly easy
- -

#### Our process (inpatient consults)

- 
- 
- You must be licensed in the State where the hospital<br>• Arrangement for professional billing<br>• The hospital would bill for the facility fee<br>• Me have an iPad on each inpatient unit<br>• We have an iPad on each inpatient unit • Arrangement for professional billing<br>• The hospital would bill for the facility fee<br>• **OUIT PITOCESS (inpatient CONSUItS)**<br>• We have an iPad on each inpatient unit<br>• The nurse on the unit connects to the consultant via T • The hospital would bill for the facility fee<br> **OUIT PITOCESS (INPATIENT CONSUITS)**<br>
• We have an iPad on each inpatient unit<br>
• The nurse on the unit connects to the consultant via Teams<br>
• iPad is taken to the room wher patient/parent **COUT Process (inpatient consumed to the consultant of the consultant via Term**<br>• We have an iPad on each inpatient unit<br>• The nurse on the unit connects to the consultant via Te<br>• iPad is taken to the room where the consu
- -
- **Our process (inpatient consults)**<br>Ve have an iPad on each inpatient unit<br>the nurse on the unit connects to the consultant via Teams<br>Pad is taken to the room where the consultant talks with the<br>atient/parent<br>olation rooms **Curve Process (inpatient consults)**<br>• We have an iPad on each inpatient unit<br>• The nurse on the unit connects to the consultant via Teams<br>• iPad is taken to the room where the consultant talks with the<br>patient/parent<br>• Is consultant observing

![](_page_11_Picture_1.jpeg)